# User Manual for Philips Dictation Recorder for BlackBerry®

Version 1.6.0.0 from 11/18/2009

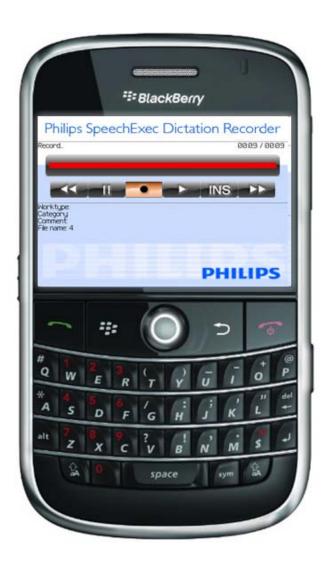

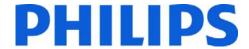

## **Table of Content**

| 1    | Introduction                                               | 3  |
|------|------------------------------------------------------------|----|
| 1.1  | Record and Edit Dictations via BlackBerry®                 | 3  |
| 1.2  |                                                            | 3  |
| 1.3  | Applications                                               | 3  |
| 1.4  | Special Features                                           | 3  |
| 1.5  | Data Transfer                                              | 3  |
| 2    | Initial Installation (Single User Installation)            | 4  |
| 2.1  | System Requirements                                        | 4  |
| 2.1. | •                                                          | 4  |
| 2.1. | · · ·                                                      | 5  |
| 2.1. | .3 APN-Settings                                            | 6  |
| 2.2  | Software Installation                                      | 7  |
| 2.2. | .1 Installation via Download-Link                          | 7  |
| 2.2. | .2 Installation via BlackBerry® Desktop Manager            | 9  |
| 2.2. | 3 Edit Application Permissions                             | 10 |
| 2.3  | Initial Start – The Setup Assistant                        | 12 |
| 2.4  | Open Setup Assistant                                       | 16 |
| 2.5  | My Initial Dictation                                       | 17 |
| 3    | Philips Recorder Elements                                  | 19 |
| 3.1  | Status Bar                                                 | 19 |
| 3.2  | Button Bar                                                 | 19 |
| 3.3  | Meta Data                                                  | 19 |
| 3.4  | Philips Recorder Menu                                      | 20 |
| 3.5  | Key Assignment                                             | 22 |
| 4    | Application                                                | 23 |
| 4.1  | Recording a Dictation                                      | 23 |
| 4.2  |                                                            | 25 |
| 4.3  | Inserting Text Passages                                    | 26 |
| 4.4  | Delete Dictations                                          | 27 |
| 4.5  | BackUp Directory                                           | 29 |
| 4.6  | Send Dictations                                            | 30 |
| 5    | Send Dictations via DPM                                    | 32 |
| 5.1  | Dictation Selection                                        | 32 |
| 6    | BlackBerry® Settings                                       | 35 |
| 6.1  | Settings (System)                                          | 35 |
| 6.2  | Settings (User) - Key Assignment                           | 36 |
| 7    | Useful BlackBerry® Tips                                    | 37 |
| 7.1  | Start Philips Recorder faster with the Camera Quick-Button | 37 |
| 7.2  | •                                                          | 38 |
| 8    | Troubleshooting                                            | 40 |
| 8.1  | Where to Save What? – The Directory Structure              | 40 |
| 8.2  | ·                                                          | 41 |
| 8.3  | <u> </u>                                                   | 41 |
| 8.4  | ,                                                          | 41 |

## 1 Introduction

## 1.1 Record and Edit Dictations via BlackBerry®

Philips SpeechExec Dictation Recorder for BlackBerry® turns your BlackBerry® into a full-fledged digital dictation device. Dictations are recorded and played by using the key-control. Furthermore, the system contains digital comfort features - such as the inserting of dictation passages into an existing dictation.

Record your dictations on the plane as well. The dictation device function is also available without any radio contact. As soon as the network is available again, the dictation will be transmitted to your company.

Naturally you can use the normal features of Philips SpeechExec Enterprise on your BlackBerry® and enter information regarding file number or client name.

As soon as the dictation has been transcribed by your secretary, the text can be made accessible via e-mail as well.

## 1.2 Receiving Confirmation Mail via BlackBerry®

To assure your dictation has been sent, you will receive an optional e-mail confirming the successful transfer of your dictation.

## 1.3 Applications

SpeechExec for BlackBerry® is essential if dictations have to be recorded and sent rapidly or in case a digital dictation device is not available. It is an extraordinary supplement to Philips' digital dictation devices with the ergonomically formed slide switch.

## 1.4 Special Features

Key Assignment – Define the keys to control recording and playback. The system can thus be easily adjusted to left-handers.

Compression

 Fast data transfer due to small AMR files. Because this format is supported by the BlackBerry® hardware, the processing unit is less stressed.

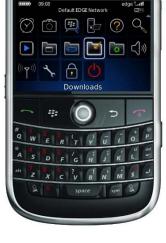

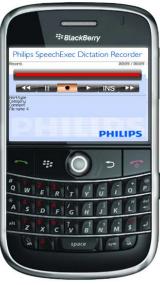

#### 1.5 Data Transfer

Philips Recorder for BlackBerry® communicates to your web server via Direct TCP and uses a highly secure bidirectional interface. This enables the verification of a successful dictation transfer. Losing dictations due to connection problems is therefore impossible.

## 2 Initial Installation (Single User Installation)

With the Philips SpeechExec Dictation Recorder for BlackBerry® Smartphones you can comfortable record and manage speech notes as well as send dictations wireless from everywhere to your secretary. The Philips Recorder allows the use of the same comfortable specific features that the most current dictation devices offer.

The installation and operation of the software is very simple and self-explanatory:

- Install the software wirelessly through the download-installation-link or via USB through the BlackBerry® Desktop Manager.
- Start the Philips Recorder (to be found in the folder Downloaded)
- Use the Setup Assistant
- Record a dictation, press the menu button, and the EOL (End Of Letter) button to finish the dictation.
- Once you get prompted to send the dictation, select Yes.
- Done!

Should you have troubles with the installation, please perform the following detailed installation steps. If you are still unable to send dictations you can contact <a href="mailto:support@speechshop.net">support@speechshop.net</a> at any time. For inquiries, please always specify your BlackBerry® model, firmware version, as well as the provider.

Subsequent you will find the above mentioned steps explained in more detail and with screenshots.

#### 2.1 System Requirements

The Philips SpeechExec Dictation Recorder for BlackBerry® Smartphones works almost on every current BlackBerry®. If necessary, it is recommended to just update the firmware of older models or to upgrade the memory with a MicroSD card (available at the local dealer for a few Dollars.)

#### 2.1.1 Supported Models

Below you find a list of supported models. The Philips Recorder for BlackBerry® Smartphones comes in two versions:

- Classic (For models with the BlackBerry® Firmware smaller than 4.7)
- Storm (For models with the BlackBerry® Firmware larger or equal to 4.7)

| Model    | Model Number | Additional Memory Card | Philips Recorder Version |
|----------|--------------|------------------------|--------------------------|
|          |              |                        |                          |
| Bold     | 90xx         | Optional               | Classic                  |
| Curve II | 89xx         | Optional               | Classic                  |
| Storm    | 95xx         | Optional               | Storm                    |
| Curve I  | 83xx         | Recommended            | Classic                  |
| Pearl    | 81xx         | Recommended            | Classic                  |
| 8800     | 8800         | Recommended            | Classic                  |

Please install the appropriate version on your device.

Please Note: There is only little internal memory available with the older devices. Therefore, it is strongly recommended to use an additional memory card with the above listed devices!

#### 2.1.2 Firmware Version

As with almost all products nowadays, the firmware of your device should always be up-to-date. With the current firmware version, your BlackBerry® dealer provides you with additional features and corrects known errors. Therefore, if you have troubles with the operation of the Philips Recorder you should always first download the latest BlackBerry® Desktop Software and update your device this way:

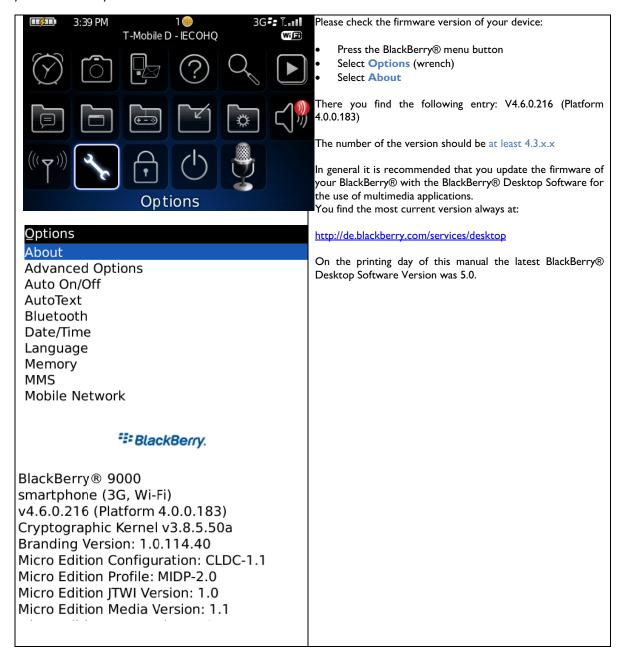

#### 2.1.3 APN-Settings

By default, your APN should be configured correctly already so that you have access to the Internet. However, if so far you only used your BlackBerry® as a phone or changed your provider you might have to configure the APN manually before you will be able to send dictations with the Philips Recorder:

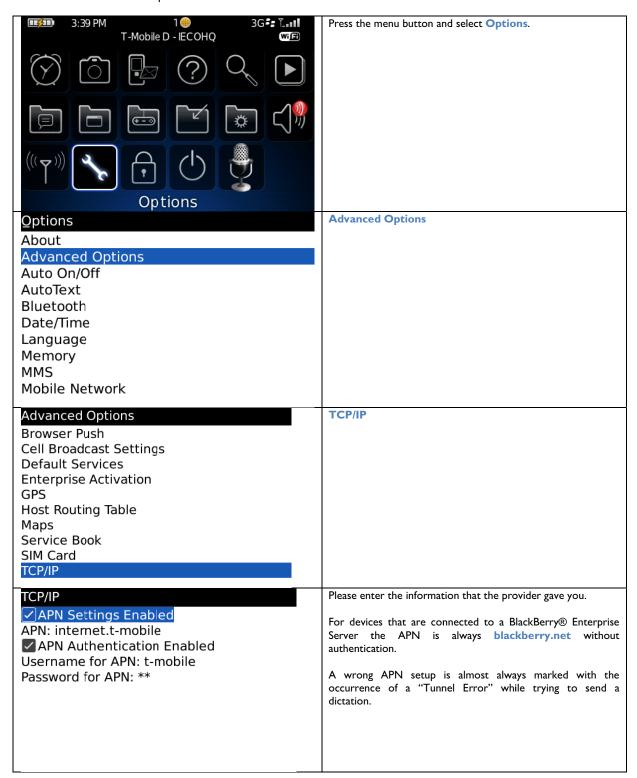

#### 2.2 Software Installation

You have the option to install the Philips SpeechExec Dication Recorder for BlackBerry® in two ways.

#### 2.2.1 Installation via Download-Link

The installation via Download-Links works always great if you have the current BlackBerry® firmware. This way you are able to download the software wireless with the help of the BlackBerry® Internet Browser:

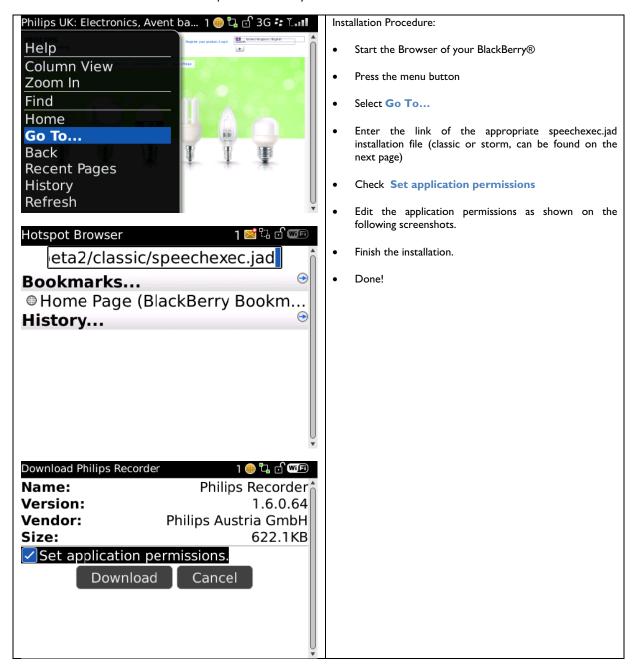

| Parmissions, Philips Pasardar   |        |
|---------------------------------|--------|
| Permissions: Philips Recorder   |        |
|                                 | Custom |
| USB                             | Allow  |
| Bluetooth                       | Allow  |
| Phone                           | Allow  |
| Location Data                   | Prompt |
| Server Network                  | Allow  |
| Internet                        | Allow  |
| Wi-Fi                           | Allow  |
| Interactions                    | Custom |
| Cross Application Communication | Allow  |
| Permissions: Philips Recorder   | Allow  |
|                                 |        |
| ●Interactions                   | Custom |
| Cross Application Communication |        |
| Device Settings                 | Allow  |
| Media                           | Allow  |
| Application Management          | Allow  |
| Themes                          | Allow  |
| Input Simulation                | Deny   |
| Browser Filtering               | Deny   |
| Recording                       | Deny   |
| Security Timer Reset            | Deny   |
| - Usor Data                     | Allow  |
| Permissions: Philips Recorder   | AllOW  |
| Themes                          | Allow  |
| Input Simulation                | Deny   |
| Browser Filtering               | Deny   |
| Recording                       | Deny   |
| Security Timer Reset            | Deny   |
| •User Data                      | Allow  |
| Email                           | Allow  |
| Organizer Data                  | Allow  |
| Files                           | Allow  |
| Security Data                   | Allow  |
|                                 |        |

The links for the installation of the most current Philips SpeechExec Dictation Recorder for BlackBerry® Software are:

http://www.speechshop.net/webinst/classic/speechexec.jad (BB OS < 4.7)

http://www.speechshop.net/webinst/storm/speechexec.jad (BB OS >= 4.7)

Please note that you need to use the second installation link for BlackBerry® Storm and all models with firmware larger or equal to 4.7 otherwise the sensitive touch screen is not supported.

#### 2.2.2 Installation via BlackBerry® Desktop Manager

Alternatively you can also download the software to your PC and install it with the BlackBerry® Desktop Manager. You can always download the latest version of the Philips SpeechExec Dictation Recorder for BlackBerry® under the following link:

http://www.speechshop.net/webinst/speechexec.zip

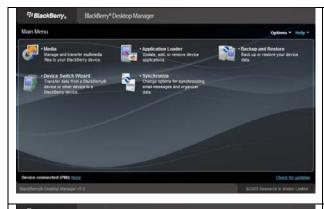

Unpack the bundle, connect the BlackBerry® to your PC, start the BlackBerry® Desktop Software, and select **Application Loader**.

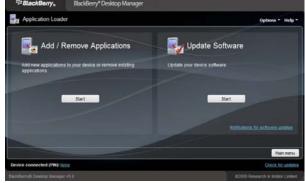

First select Add/Remove Application - Start.

Proceed by selecting **Browse** and then the file **speechexec.alx** from the just unpacked bundle.

Select Next to complete the installation.

If applicable, restart the BlackBerry®.

**Note:** Install the **Storm** version for the BlackBerry® Storm and all models with a firmware bigger or equal to 4.7 and do not use the **Classic** version!

#### 2.2.3 Edit Application Permissions

It might be that after the installation you need to edit the Application Permissions using the Desktop Manager in order to record dictations with the Philips Recorder:

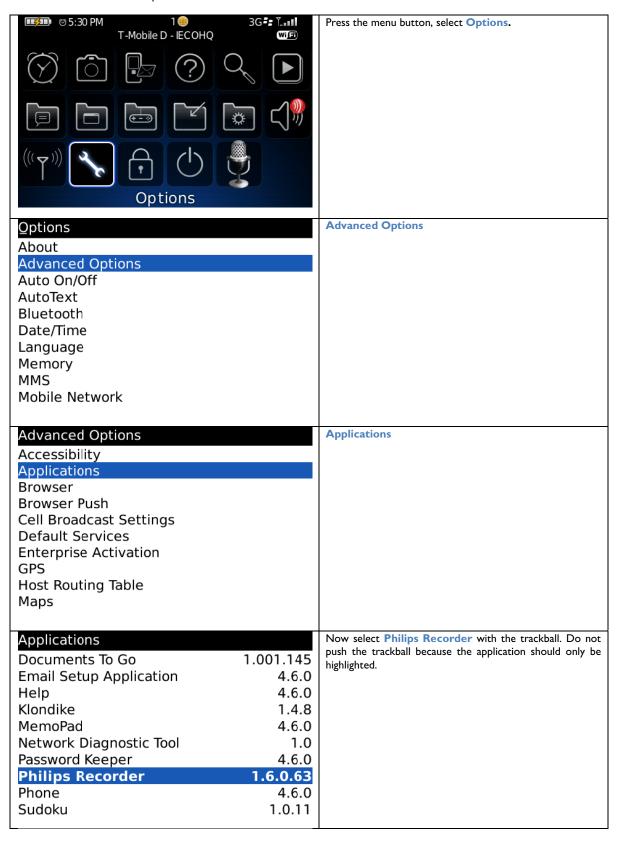

| Applications                                                                                                    |                                                                                                    | Press the menu button again and select Edit Permissions. |
|----------------------------------------------------------------------------------------------------|----------------------------------------------------------------------------------------------------|----------------------------------------------------------|
| Documents To Go                                                                                                    | 1.001.145                                                                                                    | Ç                                                        |
| Email Setup Application                                                                                                    | 4.6.0                                                                                                    |                                                          |
| Email Secup Application                                                                                                    | 4.6.0                                                                                                    |                                                          |
| Help                                                                                                    | 1.4.8                                                                                                    |                                                          |
| View Properties                                                                                                    | 4.6.0                                                                                                    |                                                          |
| Edit Permissions                                                                                                    | 1.0                                                                                                    |                                                          |
| Delete <sup>k</sup> Diagnostic Iool                                                                                                    | 4.6.0                                                                                                    |                                                          |
| Modules                                                                                                    | 1.6.0.63                                                                                                    |                                                          |
| Edit Default Permissions                                                                                                    | 4.6.0                                                                                                    |                                                          |
| Switch Application                                                                                                    | 1.0.11                                                                                                    |                                                          |
| Close                                                                                                    | 1.0.11                                                                                                    |                                                          |
| Permissions: Philips Recorder                                                                                                    |                                                                                                    | Edit the Application Permissions as shown on the         |
| Connections                                                                                                    | Custom                                                                                                    | following screenshots.                                   |
| USB                                                                                                    | Allow                                                                                                    |                                                          |
| Bluetooth                                                                                                    | Allow                                                                                                    |                                                          |
| Phone                                                                                                    | Allow                                                                                                    |                                                          |
| Location Data                                                                                                    | Prompt                                                                                                    |                                                          |
| Internet                                                                                                    | Allow                                                                                                    |                                                          |
| Wi-Fi                                                                                                    | Allow                                                                                                    |                                                          |
| _                                                                                                    |                                                                                                    |                                                          |
| • Interactions                                                                                                    | Custom                                                                                                    |                                                          |
| Cross Application Communic                                                                                                    |                                                                                                    |                                                          |
| Device Settings                                                                                                    | Allow                                                                                                    |                                                          |
| MODIS                                                                                                    | // // // // // // // // // // // // //                                                                                          |                                                          |
| Barrier Blillian Barrier                                                                                                    |                                                                                                    |                                                          |
| Permissions: Philips Recorder                                                                                                    | Allow                                                                                                    |                                                          |
|                                                                                                    | Allow                                                                                                    |                                                          |
| vvi-Fi<br>●Interactions                                                                                                    | Custom                                                                                                    |                                                          |
| wi-Fi  ●Interactions  Cross Application Communic                                                                                                    | Custom                                                                                                    |                                                          |
| vvi-Fi<br>●Interactions                                                                                                    | Custom<br>cation Allow                                                                                                    |                                                          |
|                                                                                                    | Custom<br>cation Allow<br>Allow                                                                                                 |                                                          |
| WI-FI  ☐Interactions  Cross Application Communic  Device Settings  Media                                                                                                    | Custom<br>Cation Allow<br>Allow<br>Allow                                                                                        |                                                          |
| WI-FI  ☐Interactions  Cross Application Communic  Device Settings  Media  Application Management  Themes  Input Simulation                                                                                                    | Custom<br>Cation Allow<br>Allow<br>Allow<br>Allow                                                                               |                                                          |
| WI-FI  ☐Interactions  Cross Application Communic  Device Settings  Media  Application Management  Themes                                                                                                    | Custom<br>cation Allow<br>Allow<br>Allow<br>Allow<br>Allow                                                                      |                                                          |
| MI-FI Interactions Cross Application Communic Device Settings Media Application Management Themes Input Simulation Browser Filtering Recording                                                                                                    | Custom Cation Allow Allow Allow Allow Allow Deny Deny Deny                                                                      |                                                          |
| WI-FI  ☐Interactions Cross Application Communic Device Settings Media Application Management Themes Input Simulation Browser Filtering                                                                                                    | Custom Cation Allow Allow Allow Allow Allow Deny Deny                                                                           |                                                          |
| MI-FI  ☐Interactions Cross Application Communic Device Settings Media Application Management Themes Input Simulation Browser Filtering Recording Security Timer Reset  Permissions: Philips Recorder                                                                                                    | Custom Cation Allow Allow Allow Allow Allow Deny Deny Deny                                                                      |                                                          |
| MI-FI  ☐Interactions Cross Application Communic Device Settings Media Application Management Themes Input Simulation Browser Filtering Recording Security Timer Reset  Permissions: Philips Recorder                                                                                                    | Custom Cation Allow Allow Allow Allow Deny Deny Deny Deny Deny                                                                  |                                                          |
| MI-FI  ☐Interactions Cross Application Communic Device Settings Media Application Management Themes Input Simulation Browser Filtering Recording Security Timer Reset  Permissions: Philips Recorder Security Timer Reset                                                                                                    | Custom Cation Allow Allow Allow Allow Allow Deny Deny Deny Deny Deny Deny                                                       |                                                          |
| Olnteractions Cross Application Communic Device Settings Media Application Management Themes Input Simulation Browser Filtering Recording Security Timer Reset  Permissions: Philips Recorder Recording Security Timer Reset  Output Simulation                                                                                                    | Custom Cation Allow Allow Allow Allow Deny Deny Deny Deny Deny Deny Allow Allow Allow Allow Allow Allow Allow Allow Allow Allow |                                                          |
| Olnteractions Cross Application Communic Device Settings Media Application Management Themes Input Simulation Browser Filtering Recording Security Timer Reset  Permissions: Philips Recorder Security Timer Reset  Output  Output  O | Custom Cation Allow Allow Allow Allow Deny Deny Deny Deny Deny Allow Allow Allow Allow Allow Allow Allow Allow                  |                                                          |
| Interactions Cross Application Communic Device Settings Media Application Management Themes Input Simulation Browser Filtering Recording Security Timer Reset  Permissions: Philips Recorder Security Timer Reset  User Data Email Organizer Data                                                                                                    | Custom Cation Allow Allow Allow Allow Deny Deny Deny Deny Deny Deny Allow Allow Allow Allow Allow Allow Allow Allow Allow Allow |                                                          |
| MI-FI  ☐Interactions Cross Application Communic Device Settings Media Application Management Themes Input Simulation Browser Filtering Recording Security Timer Reset  ☐Permissions: Philips Recorder Security Timer Reset  ☐User Data Email Organizer Data Files                                                                                                    | Custom Cation Allow Allow Allow Allow Deny Deny Deny Deny Allow Allow Allow Allow Allow Allow Allow Allow Allow                 |                                                          |
| MI-FI  ☐Interactions Cross Application Communic Device Settings Media Application Management Themes Input Simulation Browser Filtering Recording Security Timer Reset  ☐ Permissions: Philips Recorder Recording Security Timer Reset  ☐ User Data Email Organizer Data Files Security Data                                                                                                    | Custom Cation Allow Allow Allow Allow Deny Deny Deny Deny Allow Allow Allow Allow Allow Allow Allow Allow Allow Allow           |                                                          |
| OInteractions Cross Application Communic Device Settings Media Application Management Themes Input Simulation Browser Filtering Recording Security Timer Reset  Permissions: Philips Recorder Security Timer Reset  OUSER Data Email Organizer Data Files Security Data  Application Modules                                                                                                    | Custom Cation Allow Allow Allow Allow Deny Deny Deny Deny Allow Allow Allow Allow Allow Allow Allow Allow Allow                 |                                                          |
| OInteractions Cross Application Communic Device Settings Media Application Management Themes Input Simulation Browser Filtering Recording Security Timer Reset  Permissions: Philips Recorder Security Timer Reset  OUSER Data Email Organizer Data Files Security Data  Application Modules speechexec                                                                                                    | Custom Cation Allow Allow Allow Allow Deny Deny Deny Deny Allow Allow Allow Allow Allow Allow Allow Allow Allow                 |                                                          |
| OInteractions Cross Application Communic Device Settings Media Application Management Themes Input Simulation Browser Filtering Recording Security Timer Reset  Permissions: Philips Recorder Security Timer Reset  OUSER Data Email Organizer Data Files Security Data  Application Modules                                                                                                    | Custom Cation Allow Allow Allow Allow Deny Deny Deny Deny Allow Allow Allow Allow Allow Allow Allow Allow Allow                 |                                                          |

## 2.3 Initial Start - The Setup Assistant

The Setup Assistant helps you to configure the Philips SpeechExec Dictation Recorder for BlackBerry® in just a few steps:

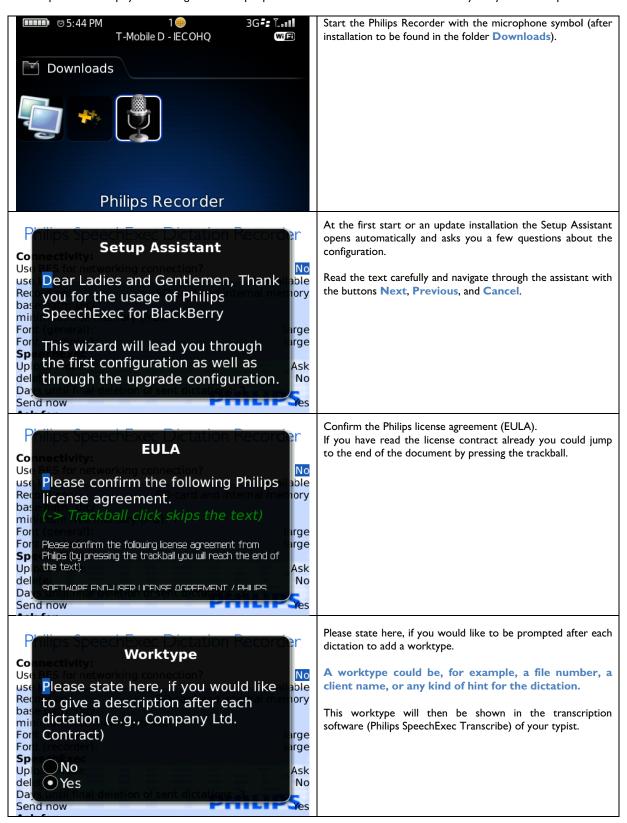

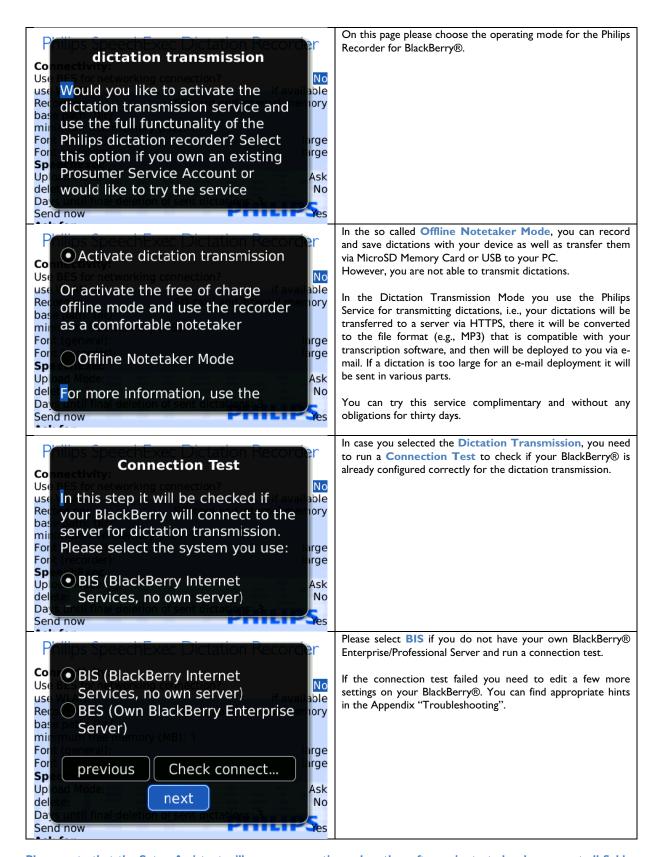

Please note that the Setup Assistant will appear every time when the software is started as long as not all fields are filled out.

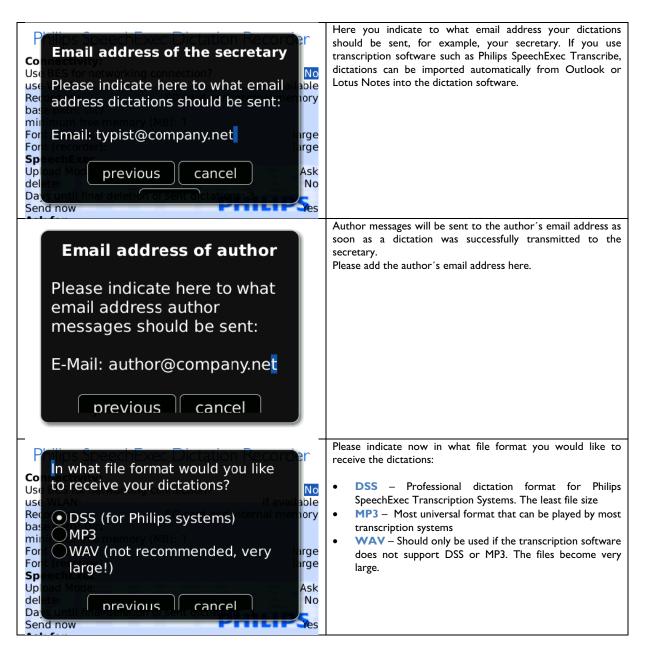

At the end you configure your personal settings. These settings are important so that your secretary can distinguish your dictations from other authors right away.

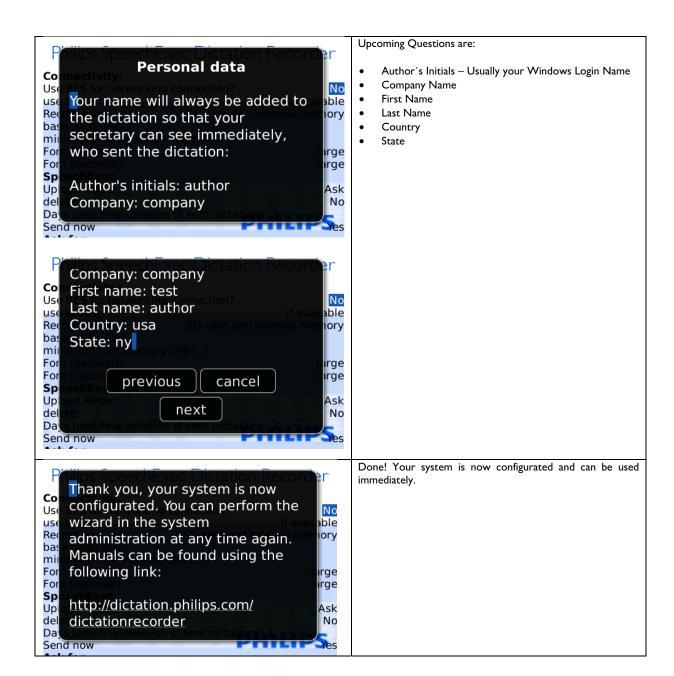

## 2.4 Open Setup Assistant

You can open the assistant anytime again to make changes by pressing the BlackBerry® menu button on the Philips Recorder interface and there select Settings (System).

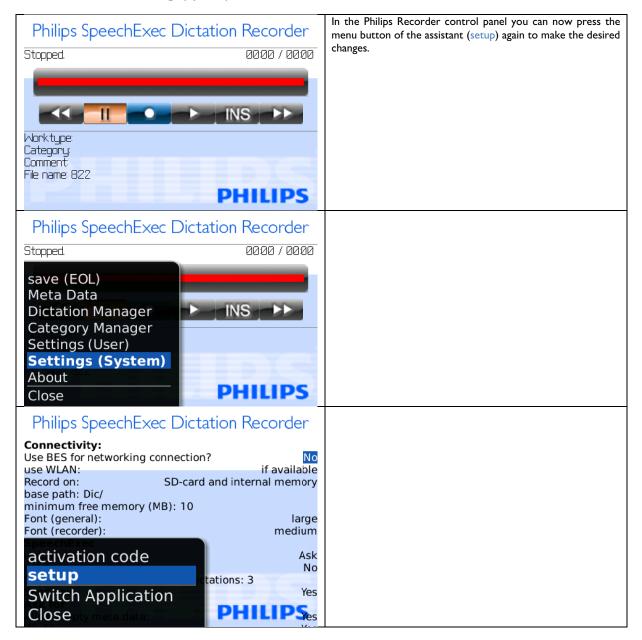

## 2.5 My Initial Dictation

If everything was configured properly, you can try to record your first dictation:

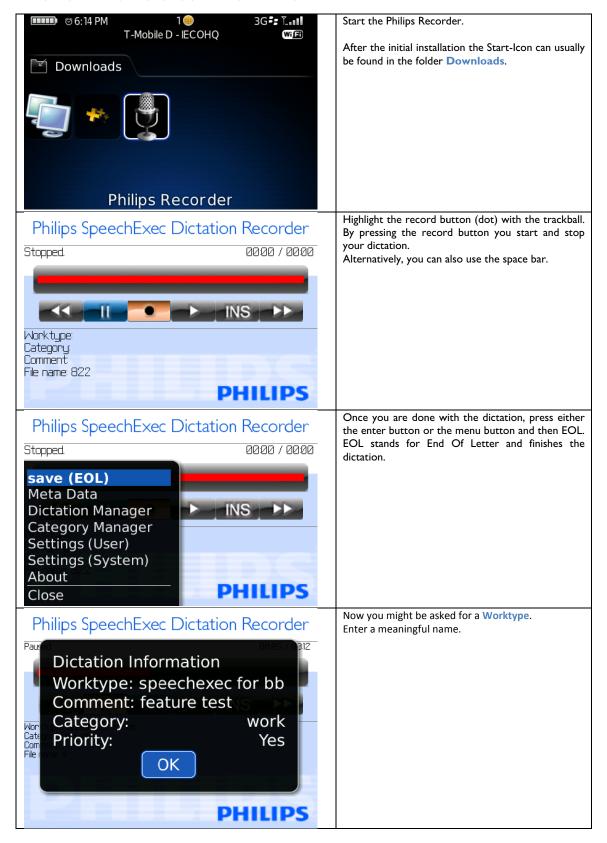

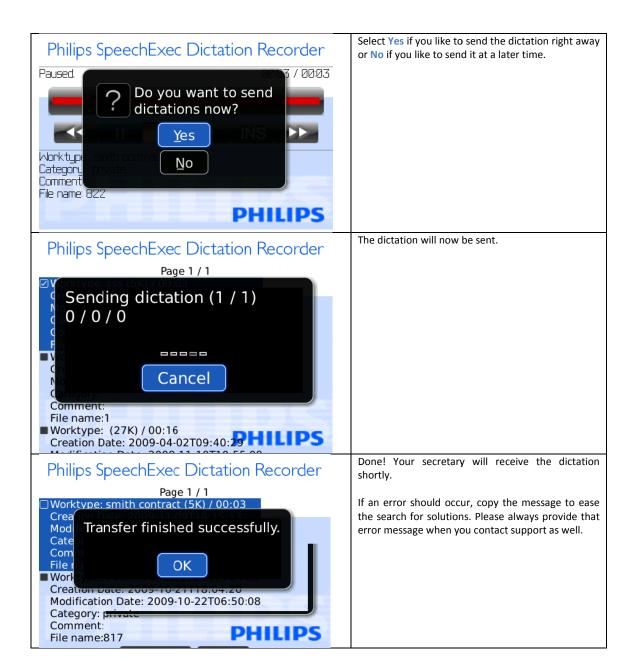

## 3 Philips Recorder Elements

After you have finished the configuration of Philips Recorder, return to the user interface.

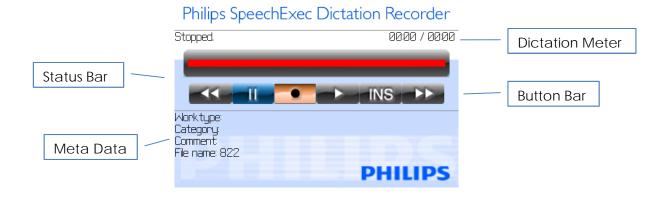

#### 3.1 Status Bar

Here you receive information on your current dictation mode: Paused/Stopped, Recording, Playing, Fast Forward/Rewind, Insert as well as information on your position in the dictation and the dictation length.

The status bar appears **red** when you are in recording mode and **white** if you are working in pause or playback mode. Furthermore, it shows your current dictation position during playback mode.

#### 3.2 Button Bar

The button bar contains the Philips Recorder keys.

The buttons appear blue when active or orange when selected. Otherwise they appear grey.

To press the keys, there are generally two options: either you use the trackball or the key control.

Please read on for further information.

#### 3.3 Meta Data

Below the button bar you will find information on the Meta data of your dictation.

You can add additional information regarding the working type, category, and comment, which will classify your dictations in more detail and will simplify their integration into your SpeechExec workflow.

## 3.4 Philips Recorder Menu

## Philips SpeechExec Dictation Recorder

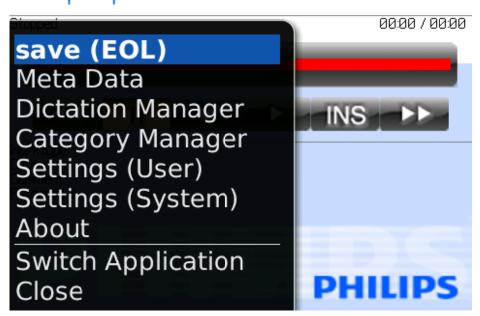

To enter the Philips Recorder menu, press the BlackBerry® icon. Navigate through the menu via trackball:

| EOL               | To start a new dictation, as well as to save a completed one, you have to use EOL (End of Letter). If you choose this option, Philips Recorder will ask for further dictation information, which you may add optionally. This dictation information simplifies the classification of your dictations, for you as well as for your typist. If you have recorded an important dictation, you may prioritize it, so that it can be processed first. Leave the EOL directory by confirming the settings with OK. |  |
|-------------------|----------------------------------------------------------------------------------------------------|--|
| Meta Data         | You may also enter dictation information later, by choosing Meta data. This directory contains the same options as the EOL menu.                                                                                                    |  |
| Dictation Manager | In the Dictation Manager you will find all dictations including their file size, creation date, and dictation information. Select one or more dictations via trackball and decide how to process them by pressing the BlackBerry® symbol. It is also possible to send, delete, and edit dictations.                                                                                                    |  |
| Category Manager  | The Category Manager offers the option of adding different categories to your dictations, such as private or work or to change already classified categories.                                                                                                    |  |
| Settings (User)   | Philips Recorder can be configured according to your demands. You can decide whether you would like to overwrite a passage or delete the rest of a dictation. Furthermore, the key assignment can be changed according to your individual needs.                                                                                                    |  |
| Settings (System) | Here you will find the system configuration. You may decide which categories are asked for after a dictation.                                                                                                    |  |

Please note: A list of dictations, like the dictation manager, might contain several pages. You can switch pages by scrolling to the end of the page and pressing Previous or Next.

## Philips SpeechExec Dictation Recorder

File name:56

Worktype: (24K) / 00:15
Creation Date: 2009-04-01T09:52:53
Modification Date: 2009-11-10T10:55:09
Category:
Comment:
File name:55

Worktype: tz (75K) / 00:46
Creation Date: 2009-04-01T09:50:55
Modification Date: 2009-11-10T10:55:10
Category: private
Comment: tr
File name:54

Previous

Next

Please be aware that commands are only applied to the current page only. If you select **Delete all/ Send all**, only the shown dictations will be deleted or sent!

## 3.5 Key Assignment

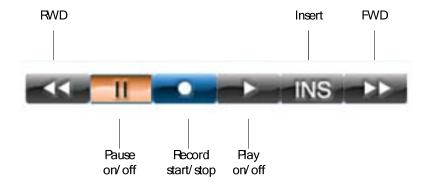

As mentioned before, you have the option to control these buttons either by using the trackball or via key control.

The standard key assignment is as follows and can be changed according to your needs in the user settings menu.

| Button | Function                       |
|--------|--------------------------------|
| SPACE  | Pause on/off                   |
| 0      | Switch between Play and Record |
| G      | Jump 3 seconds forward         |
| F      | Jump 3 seconds backwards       |
| Т      | Jump 10 seconds forward        |
| R      | Jump 10 seconds backwards      |
| V      | Fast Forward                   |
| С      | Fast Rewind                    |
| M      | Jump to end of dictation       |
| Υ      | Jump to beginning of dictation |
| Q      | Meta Data                      |
| ENTER  | EOL                            |
| L      | Category                       |
| P      | Dictation Manager              |
| 1      | Insert mode                    |

Please note: If you use a device without a full-fledged keyboard, you will have to rearrange the key assignment. For the 81xx devices (Pearl) we suggest the following key assignment:

| Button | Function                       |
|--------|--------------------------------|
| SPACE  | Pause on/off                   |
| E      | Switch between Play and Record |
| G      | Jump 3 seconds forward         |
| D      | Jump 3 seconds backwards       |
| T      | Jump 10 seconds forward        |
| U      | Jump 10 seconds backwards      |
| В      | Fast Forward                   |
| С      | Fast Rewind                    |
| M      | Jump to end of dictation       |
| Y      | Jump to beginning of dictation |
| Q      | Meta Data                      |
| ENTER  | EOL                            |
| L      | Category                       |
| 0      | Priority on/off                |
| A      | Insert mode                    |

## 4 Application

Please note: Make sure that the key tones of your BlackBerry® are switched off before you start your first dictation. Otherwise they might disturb your recording!

## 4.1 Recording a Dictation

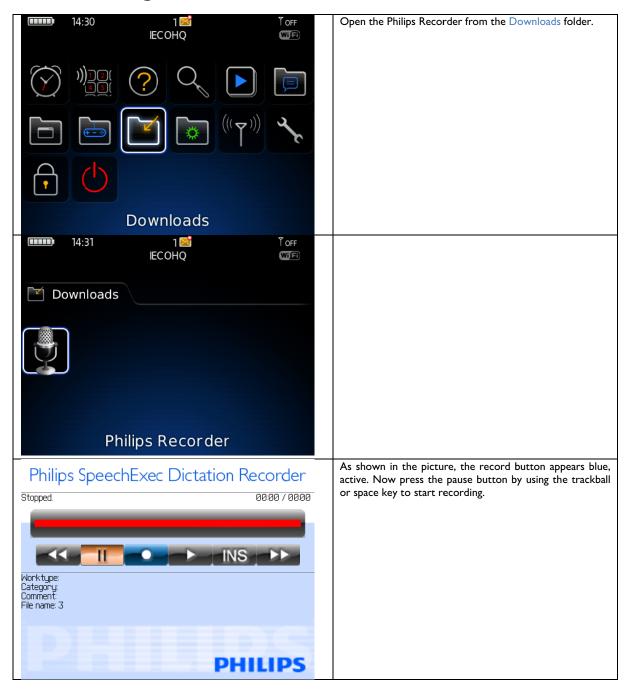

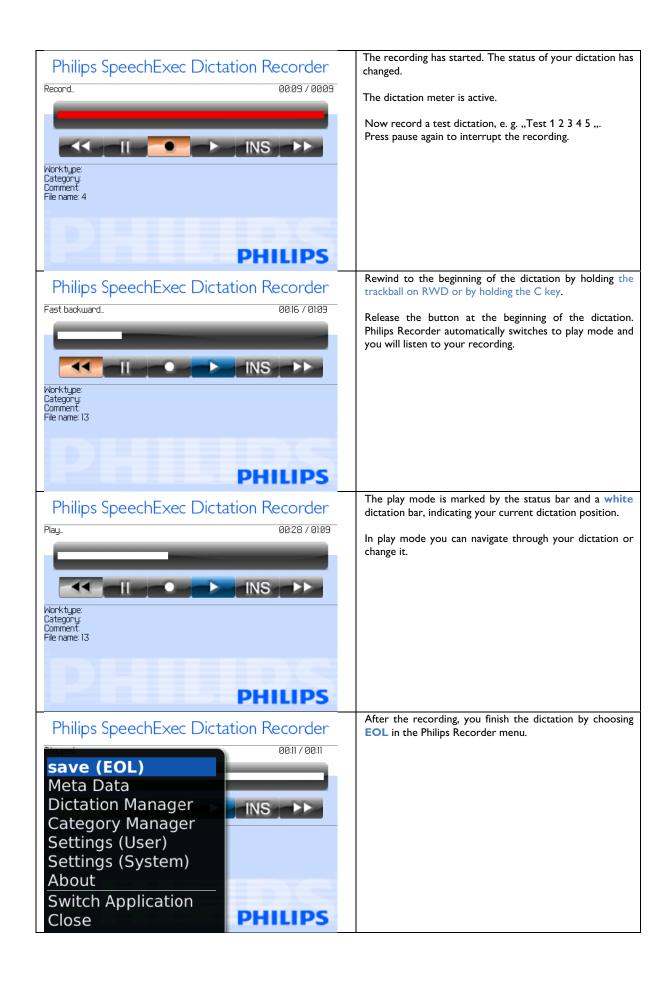

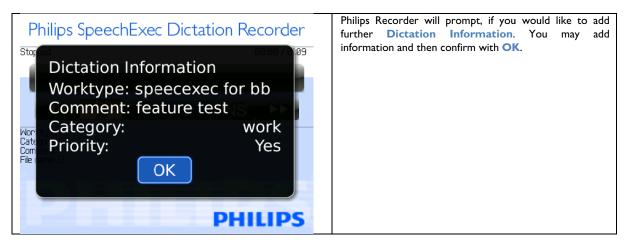

After confirming, a new dictation is automatically created to ensure a flowing dictation process.

### 4.2 Overwriting

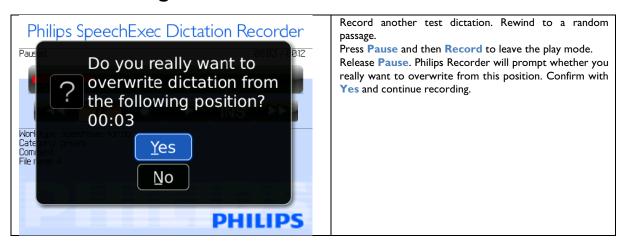

## 4.3 Inserting Text Passages

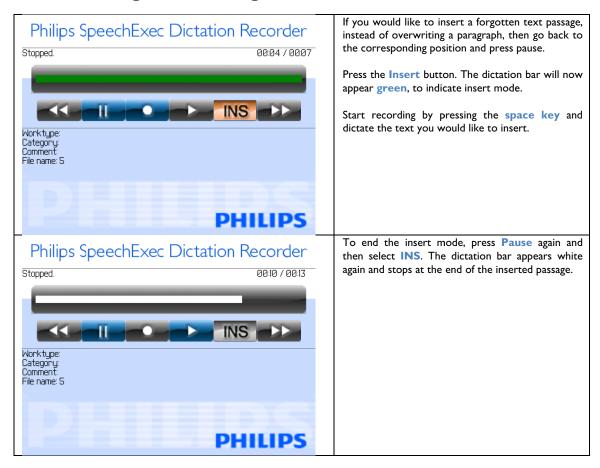

Note: If the insert button cannot be activated, please check if the insert mode has been deactivated.

Note: Due to technical reasons, you can only fast backward/forward and play within the partial text that is going to be inserted.

#### 4.4 Delete Dictations

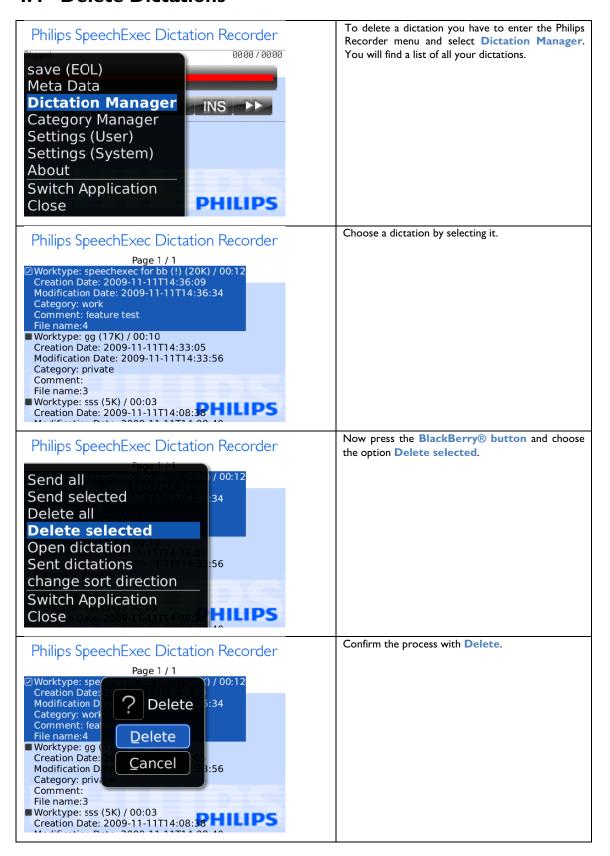

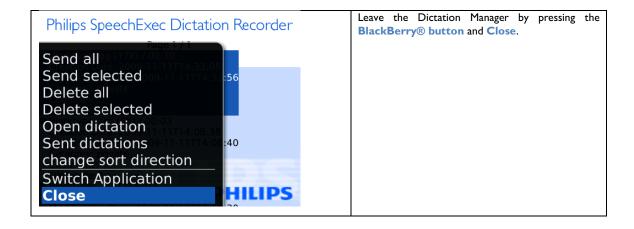

## 4.5 BackUp Directory

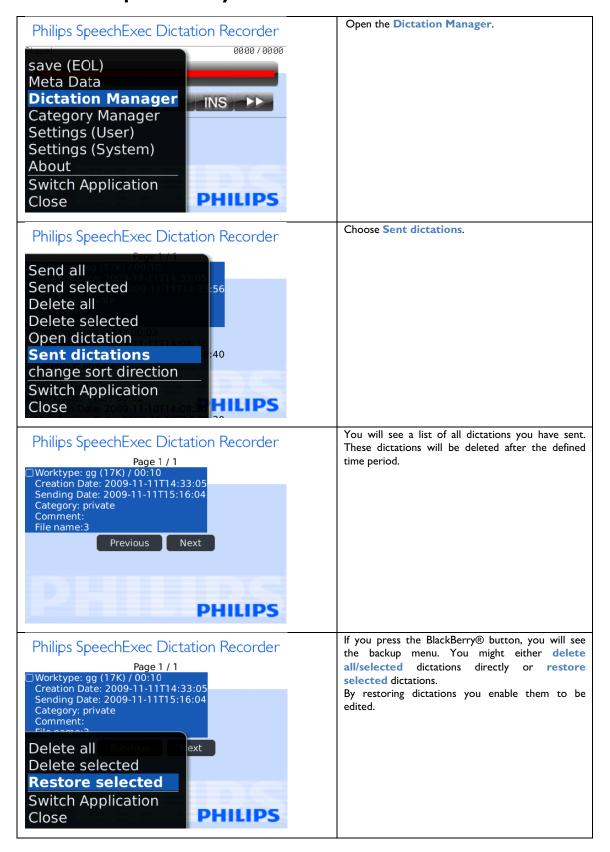

#### 4.6 Send Dictations

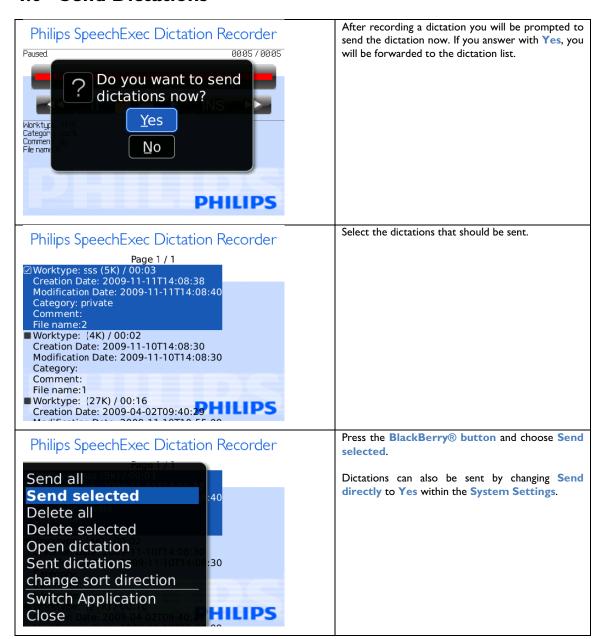

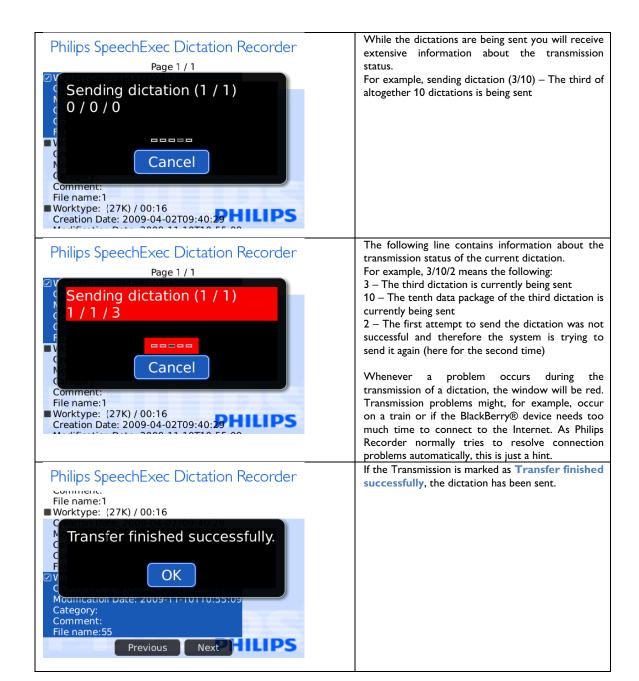

## 5 Send Dictations via DPM

## **5.1 Dictation Selection**

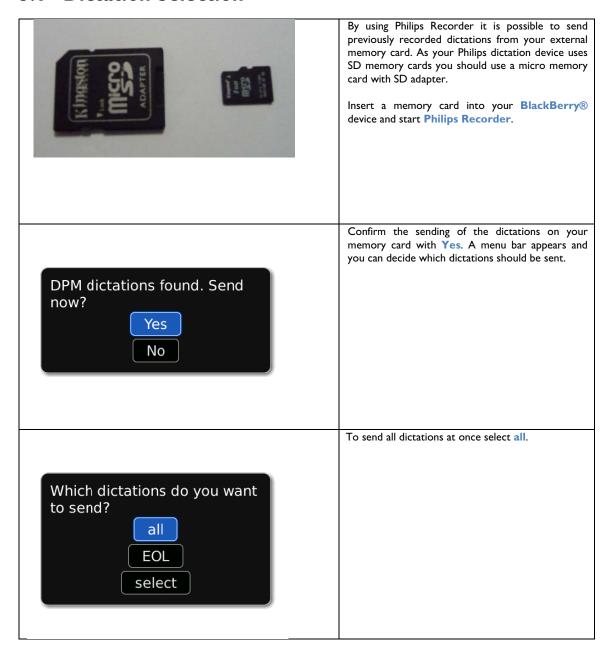

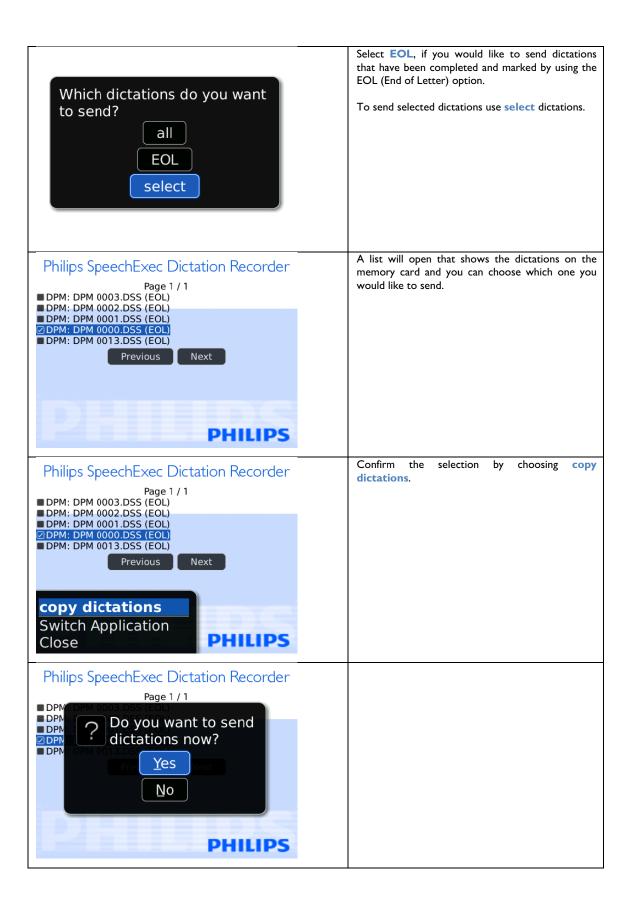

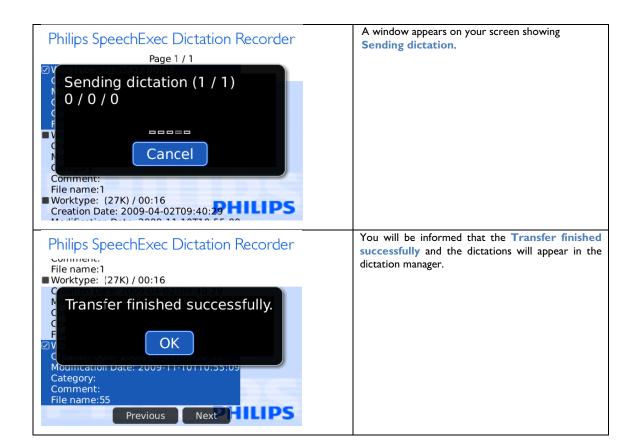

## 6 BlackBerry® Settings

With the settings (system) and (user) you can customize the Philips Recorder according to your needs.

## **6.1 Settings (System)**

The system settings can be opened by pressing the menu button of the BlackBerry® in the Philips Recorder application. Here you will set up essential parameters for the use of Philips Recorder.

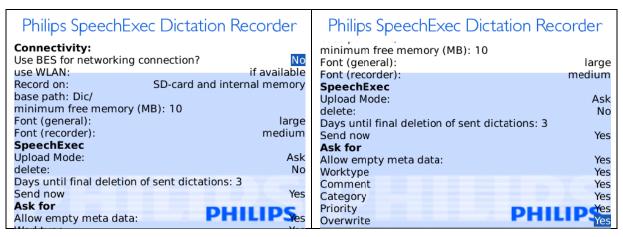

| BES for network     | If you own a BlackBerry® Enterprise Server and use APN blackberry.net for the data transfer, choose Yes.       |  |
|---------------------|----------------------------------------------------------------------------------------------------|--|
|                     | If you use another APN and therefore BIS (BlackBerry® Internet Services), select No                            |  |
| WLAN                | Here you can setup whether you want to use WLAN always, never, or only if available.                           |  |
| Save data on        | Defines where to save the dictations:                                                                          |  |
|                     | Memory Card – saves dictations only on the memory card                                                         |  |
|                     | Internal Memory – saves dictations only on the internal memory                                                 |  |
|                     | Mixed Mode – saves dictations on the memory card but uses the internal memory if there is no memory            |  |
|                     | card available. The next time a memory card is inserted the dictations will be transferred.                    |  |
| Basic path          | Defines the memory directory of Philips Recorder data.                                                         |  |
| Minimal free        | Defines the size of space left for other applications on the memory card and the internal memory.              |  |
| memory              |                                                                                                    |  |
| Font (general)      | ont (general) Font size for the system and dictation management.                                               |  |
| Font (player)       | Font size for the recorder interface.                                                                          |  |
| Upload-Modus        | Here you can configure your dictation upload of DPM dictation devices.                                         |  |
|                     | As a standard feature DSS and DS2 (DSS Pro) files can be processed:                                            |  |
|                     | EOL – Transfer dictations that were finished using EOL                                                         |  |
|                     | All – Transfer all dictations automatically                                                                    |  |
|                     | Prompt – Choose dictations                                                                                     |  |
|                     | Note: Dictations will be buffered in the internal memory. If you use an older device you might have to         |  |
|                     | split a dictation and transfer the parts.                                                                      |  |
| Delete              | Decide, if the successfully transmitted dictations should be deleted from the memory card of your              |  |
|                     | dictation device.                                                                                              |  |
| Days prior to final | Dictations will be filed in the folder "sent dictations". This option states how many days the dictations will |  |
| deletion            | remain in this archive folder until they get finally deleted.                                                  |  |
|                     | Please note that if you use the internal memory this time period should not be too long and three days         |  |
|                     | are usually sufficient.                                                                                        |  |
| Send directly       | If dictations were finished using EOL you will be prompted to "Send dictations now?". In this case             |  |
|                     | dictations will be sent immediately.                                                                           |  |

Philips Recorder offers the opportunity for obligatory prompts of certain parameters, which can be used to classify your dictations and also to backup crucial actions. This way you can choose which of these parameters should be prompted mandatorily and which are not.

## 6.2 Settings (User) - Key Assignment

Here you can setup the key assignment.

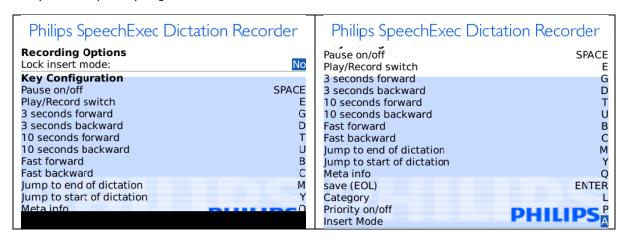

With the help of the option "Lock insert mode" you are able to completely deactivate the "Insert Mode". This makes sense if that key is often pressed unintentionally.

## 7 Useful BlackBerry® Tips

## 7.1 Start Philips Recorder faster with the Camera Quick-Button

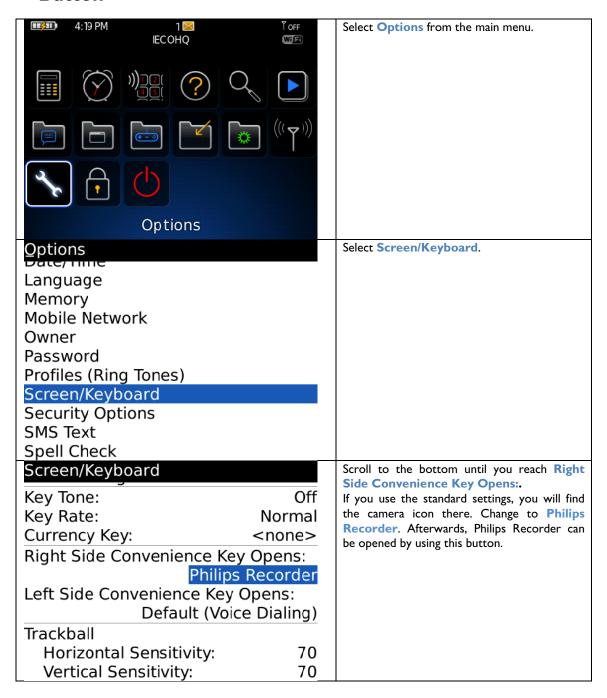

## 7.2 Dictation Recorder Icon on the Opening Screen

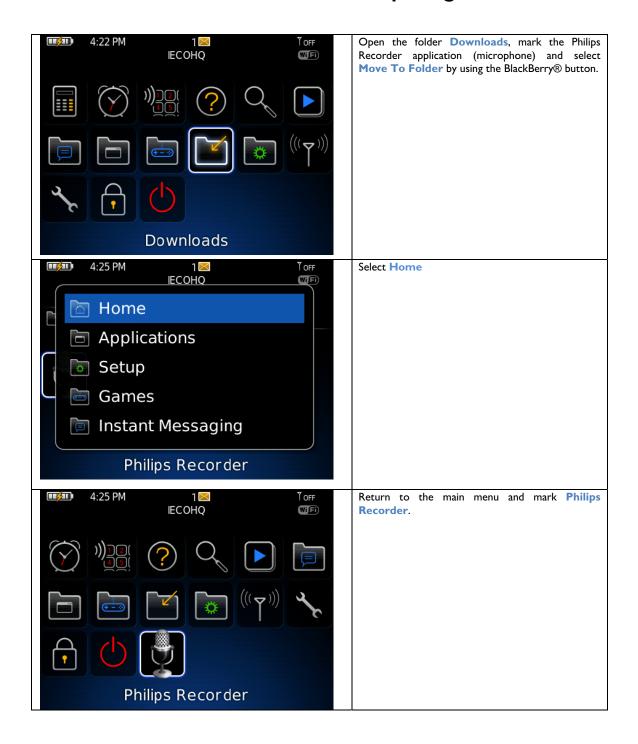

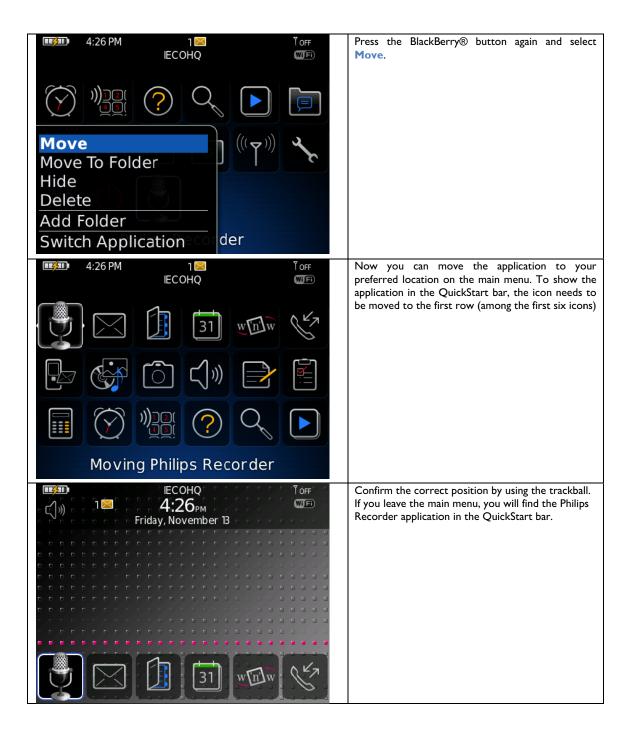

## 8 Troubleshooting

## 8.1 Where to Save What? - The Directory Structure

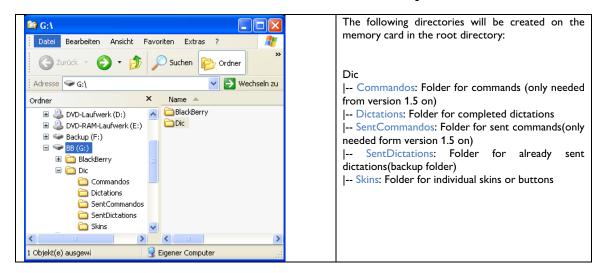

## 8.2 Tunnel Error while sending Dictations

If during the transfer "Tunnel Error" appears, there might be several reasons:

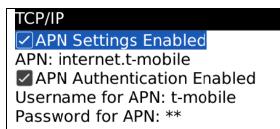

#### Incorrect APN settings:

- Open Options (wrench)
- Select Advanced Options
- Select TCP/IP
- Fill in the APN data (APN, user name and password) given to you by your provider.
- Try to send again.

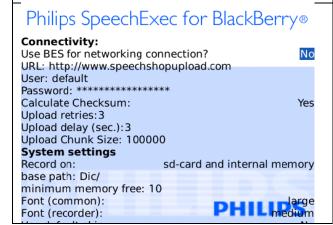

#### BES or BIS mode:

 If the new APN settings were not successful, you can switch between BES and BIS mode in the Philips Recorder system settings. Normally the BES mode is only necessary if an enterprise or professional server is used, i.e. in larger company networks.

#### No data option:

Make sure, your BlackBerry $^{\textcircled{R}}$  is activated for data transmission.

## 8.3 Keys cannot be used

If the application does not start correctly or if the keys or buttons cannot be used, this could mean missing permissions:

- Enter the BlackBerry® option menu (wrench)
- Select "Advanced Options"
- Select "Applications"
- Select "Philips Recorder"
- Select the menu button
- Select "Edit Permissions"
- Change "Connection, Interaction, and User name" to "Allow"

## 8.4 BlackBerry® Storm

If you use the BlackBerry® Storm, please install the Philips SpeechExec Dictation Recorder version for the Storm device. If you would like to use the standard Philips Recorder version, proceed as follows:

- Enter the BlackBerry® option menu (wrench)
- Select "Advanced Options"
- Select "Applications"
- Mark Philips Recorder but do not open the application!
- Push the menu button
- Select "Disable Compatibility Mode"

Specifications are subject to change without notice.
Author: Frank Krystek
Trademarks are the property of Royal Philips Electronics or their respective owners.
© 2009 Royal Philips Electronics. All rights reserved.
Document version 1.6, 2008/08/16.

Free Manuals Download Website

http://myh66.com

http://usermanuals.us

http://www.somanuals.com

http://www.4manuals.cc

http://www.manual-lib.com

http://www.404manual.com

http://www.luxmanual.com

http://aubethermostatmanual.com

Golf course search by state

http://golfingnear.com

Email search by domain

http://emailbydomain.com

Auto manuals search

http://auto.somanuals.com

TV manuals search

http://tv.somanuals.com